# **OptiPlex 5050 Small Form Factor**

# Quick Start Guide

Pikaopas

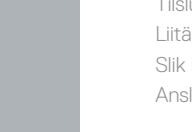

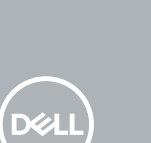

## **1 Connect the keyboard and mouse**

Tilslut tastatur og mus Liitä näppäimistö ja hiiri Slik kobler du til tastaturet og musa Anslut tangentbordet och musen

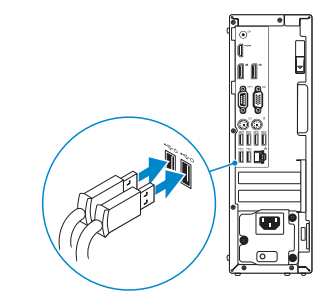

# **2 Connect the network cable — optional**

Tilslut netværkskablet — valgfrit Liitä verkkokaapeli — valinnainen Slik kobler du til nettverkskabelen — tilleggsutstyr Anslut nätverkskabeln — valfritt

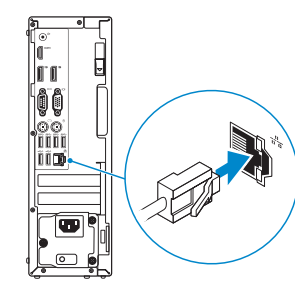

## **3 Connect the display**

Tilslut skærmen Liitä näyttö Slik kobler du til skjermen Anslut bildskärmen

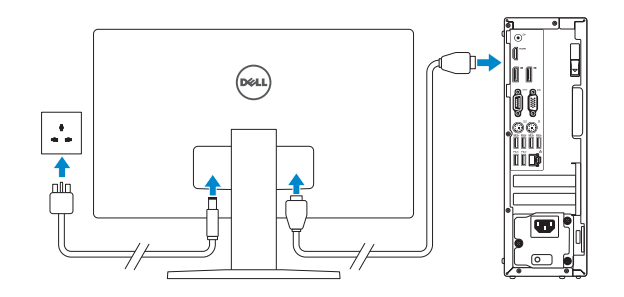

- *MOTE:* If you ordered your computer with a discrete graphics card, connect the display to the discrete graphics card.
- **BEMÆRK:** Hvis du bestilte din computer med et diskret grafikkort, tilslut skærmen til det diskrete grafikkort.
- **HUOMAUTUS:** Jos tilasit tietokoneen erillisellä näytönohjainkortilla, liitä näyttö erilliseen näytönohjainkorttiin.
- **MERK:** Hvis du bestilte et diskret grafikkort sammen med datamaskinen, må du koble skjermen til det diskrete grafikkortet.
- **ANMÄRKNING:** Om du beställde datorn med ett separat grafikkort ansluter du bildskärmen till det separata grafikkortet.

#### **NOTE:** If you are connecting to a secured wireless network, enter the password for the **wireless network access when prompted.**

# **4 Connect the power cable and press the power button**

Tilslut strømkablet og tryk på tænd/sluk-knappen Kytke virtajohto ja paina virtapainiketta Slik kobler du til strømkabelen og trykker på strømknappen Anslut strömkabeln och tryck på strömbrytaren

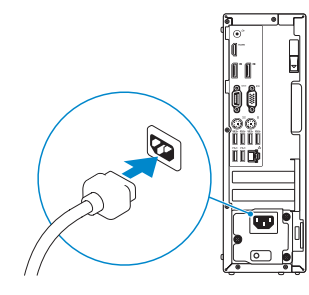

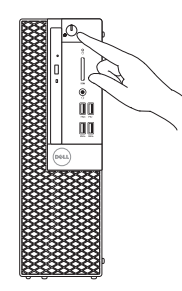

# **5 Finish operating system setup**

Afslut konfiguration af operativsystem Suorita käyttöjärjestelmän asennus loppuun Fullfør oppsett av operativsystemet Slutför installationen av operativsystemet

### **Windows 7**

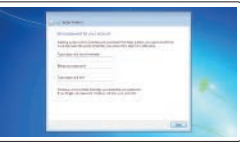

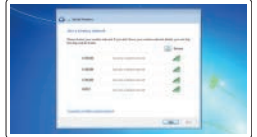

### **Set a password for Windows**

Opret adgangskode til Windows Määritä Windowsin salasana Still inn et passord til Windows Ställ in ett lösenord för Windows

### **Connect to your network**

Opret forbindelse til netværket Muodosta verkkoyhteys Koble deg til nettverket ditt Anslut till ditt nätverk

**BEMÆRK:** Hvis du tilslutter til et sikret trådløst netværk, indtast adgangskoden til det trådløse netværk når du bliver bedt om det.

- **HUOMAUTUS:** Jos muodostat yhteyttä suojattuun langattomaan verkkoon, anna langattoman verkon salasana kun sitä pyydetään.
- **MERK:** Hvis du skal koble til deg et sikkert trådløst nettverk, skal du angi passordet som brukes for å få tilgang til det trådløse nettverket, når du blir bedt om det.

**ANMÄRKNING:** Om du ansluter till ett säkert trådlöst nätverk, ange lösenordet för trådlös nätverksåtkomst när du ombeds göra det.

### $\bullet$  =  $\bullet$  =  $\bullet$  $*$  -  $*$  -  $*$  -  $*$  -  $*$  -  $*$  -  $*$  -  $*$  -  $*$  -  $*$  -  $*$  -  $*$  -  $*$  -  $*$  -  $*$  -  $*$  -  $*$  -  $*$  -  $*$  -  $*$  -  $*$  -  $*$  -  $*$  -  $*$  -  $*$  -  $*$  -  $*$  -  $*$  -  $*$  -  $*$  -  $*$  -  $*$  -  $*$  -  $*$  -  $*$  -  $*$  -  $*$  - $9 - 1$

#### **Protect your computer**

Beskyt din computer Suojaa tietokoneesi Beskytt datamaskinen Skydda din dator

### **Ubuntu**

### **Follow the instructions on the screen to finish setup.**

Følg instruktionerne på skærmen for at afslutte opsætning. Suorita asennus loppuun noudattamalla näytön ohjeita. Følg instruksene i skjermen for å gjøre ferdig oppsettet. Slutför inställningen genom att följa anvisningarna på skärmen.

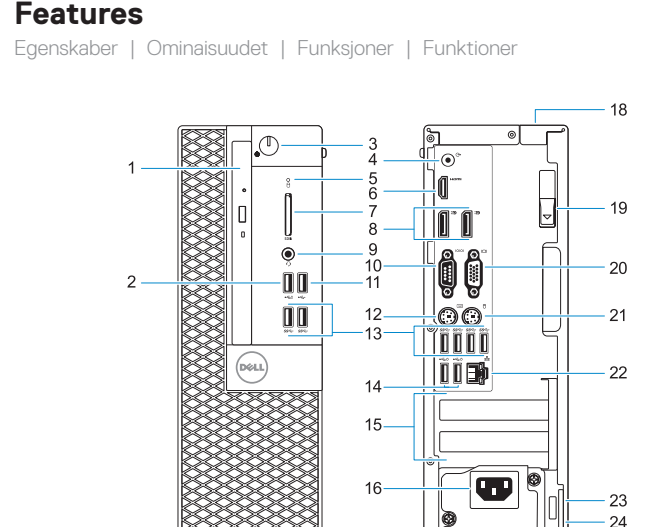

- **1.** Optical drive (optional)
- **2.** USB 2.0 port with PowerShare
- **3.** Power button and power light
- **4.** Line-out port
- **5.** Hard drive activity light
- **6.** HDMI port
- **7.** Memory card reader (optional)
- **8.** DisplayPort
- **9.** Headset Port
- **10.** Serial port
- **11.** USB 2.0 port
- **12.** PS/2 keyboard port
- **13.** USB 3.0 ports

- **1.** Optisk drev (valgfrit tilbehør)
- **2.** USB 2.0-port med PowerShare
- **3.** Tænd/sluk-knap og strømindikator
- **4.** Port til udgående linje
- **5.** Indikator for harddiskaktivitet
- **6.** HDMI-port
- **7.** Hukommelseskortlæser (valgfrit tilbehør)
- **8.** DisplayPort
- **9.** Headset-port
- **10.** Seriel-port
- **11.** USB 2.0-port
- **12.** PS/2-tastaturport
- **13.** USB 3.0-porte
- **14.** USB 2.0 ports (supports Smart Power On)
- **15.** Expansion card slots
- **16.** Power connector port
- **17.** Power supply diagnostic light
- **18.** Cable cover lock slot
- **19.** Release latch
- **20.** VGA port (optional)
- **21.** PS/2 mouse port
- **22.** Network port
- **23.** Kensington security cable slot
- **24.** Padlock ring
- **14.** USB 2.0 -portit (tukee Smart Power) On -ominaisuutta)
- **15.** Laajennuskorttipaikat
- **16.** Virtaliitäntä
- **17.** Virtalähteen diagnostiikkamerkkivalo
- **18.** Kaapelisuojuksen lukkopaikka
- **19.** Vapautussalpa
- **20.** VGA-portti (lisävaruste)
- **21.** PS/2-hiiriportti
- **22.** Verkkoportti
- **23.** Kensington-suojakaapelin paikka
- **24.** Riippulukkorenkaat

- **1.** Optisk stasion (tilleggsutstyr)
- **2.** USB 2.0-kontakt med PowerShare
- **3.** Strømknapp og -lampe
- **4.** Linje ut-port
- **5.** Aktivitetslampe for harddisk
- **6.** HDMI-port
- **7.** Minnekortleser (tilleggsutstyr)
- **8.** DisplayPort
- **9.** Hodesettport
- **10.** Serieport
- **11.** USB 2.0-port
- **12.** PS/2-tastaturport
- **13.** USB 3.0-porter
- **14.** USB 2.0-porte (understøtter Smart Power On)
- **15.** Slot til udvidelseskort
- **16.** Strømstikport
- **17.** Diagnosticeringsindikator for strømforsyning
- **18.** Låseslot til kabeldæksel
- **19.** Udløserlås
- **20.** VGA-port (valgfrit tilbehør)
- **21.** PS/2-museport
- **22.** Netværksport
- **23.** Kensington sikkerhedskabelslot
- **24.** Øje til hængelås

- **1.** Optinen asema (lisävaruste)
- **2.** USB 2.0 -portti jossa PowerShare
- **3.** Virtapainike ja virran merkkivalo
- **4.** Lähtöliitäntäportti
- **5.** Kiintolevyn toimintavalo
- **6.** HDMI-portti
- **7.** Muistikortinlukija (lisävaruste)
- **8.** DisplayPort
- **9.** Kuulokeliitäntä
- **10.** Sarjaportti
- **11.** USB 2.0 -portti
- **12.** PS/2-näppäimistöportti
- **13.** USB 3.0 -portit

Computermodel | Tietokoneen malli Datamaskinmodell | Datormodell

© 2016 Microsoft Corporation. © 2016 Canonical Ltd.

- **14.** USB 2.0-porter (støtter Smartstrøm på)
- **15.** Utvidelseskortspor
- **16.** Strømkontaktport
- **17.** Diagnoselys for strømforsyning
- **18.** Spor til kabeldeksellås
- **19.** Utløserlås
- **20.** VGA-port (tilleggsutstyr)
- **21.** PS/2-musport
- **22.** Nettverksport
- **23.** Spor til Kensington-sikkerhetskabel
- **24.** Hengelåsring
- **1.** Optisk enhet (tillval)
- **2.** USB 2.0-port med PowerShare
- **3.** Strömbrytare och strömindikator
- **4.** Linjeutgångsport
- **5.** indikator för hårddiskaktivitet
- **6.** HDMI-port
- **7.** Minneskortläsare (tillval)
- **8.** DisplayPort
- **9.** Hörlursport
- **10.** Serieport
- **11.** USB 2.0-port
- **12.** PS/2-tangentbordsport
- **13.** USB 3.0-portar
- **14.** USB 2.0-portar (stöd för Smart Power On)
- **15.** Kortplatser för expansionskort
- **16.** Strömkontaktsport
- **17.** Diagnostiklampa för strömförsörjning
- **18.** Plats för kabelskyddslock
- **19.** Spärrhake
- **20.** VGA-port (tillval)
- **21.** PS/2-musport
- **22.** Nätverksport
- **23.** Kensington-uttag för säkerhetskabel
- **24.** Hänglåsring

#### **Product support and manuals**

Produktsupport og manualer Tuotetuki ja käyttöoppaat Produktstøtte og -håndbøker Produktsupport och handböcker

### **Dell.com/support Dell.com/support/manuals Dell.com/support/windows**

#### **Contact Dell**

Kontakt Dell | Ota yhteyttä Delliin Kontakt Dell | Kontakta Dell

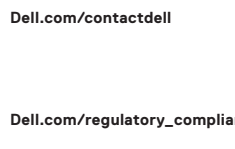

#### **Regulatory and safety**

Lovgivningsmæssigt og sikkerhed Säädöstenmukaisuus ja turvallisuus Lovpålagte forhold og sikkerhet Reglering och säkerhet

#### **Regulatory model**

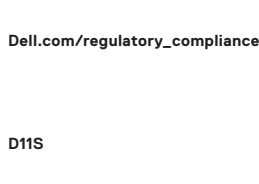

Regulatorisk model | Säädösten mukainen malli Regulerende modell | Regleringsmodell

#### **Regulatory type**

Regulatorisk type | Säädösten mukainen tyyppi Regulerende type: | Regleringstyp

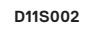

#### **Computer model**

**OptiPlex 5050 SFF**

© 2016 Dell Inc.

Printed in China. 2016-11